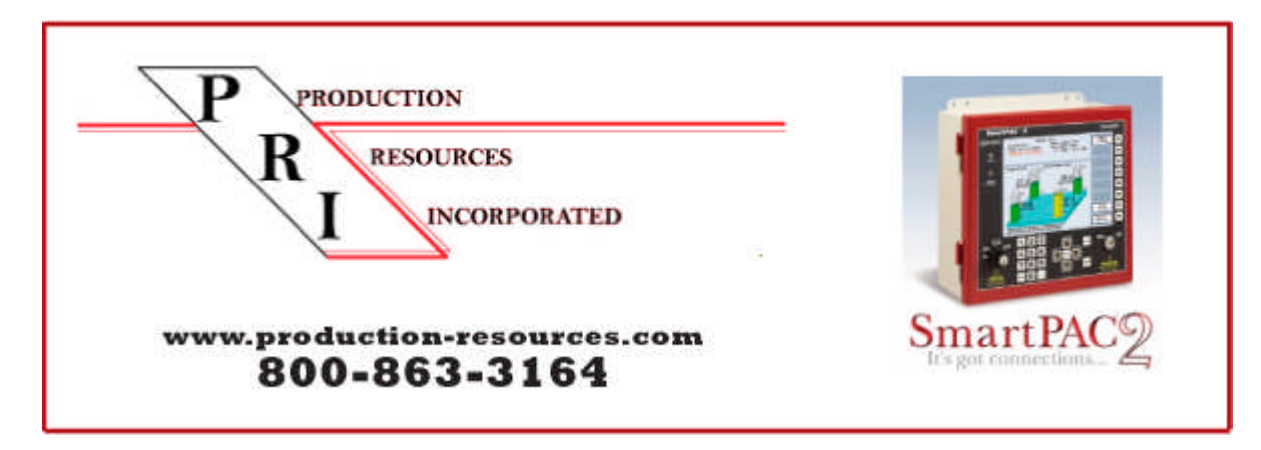

## **Getting the most from your Wintriss SmartPAC2**

## **Ethernet Connectivity & SmartView**

This is the second of a series of articles designed to help users better understand the capabilities of the Wintriss SmartPAC system and put it to use. Ethernet connectivity is unique to SmartPAC2

**Ethernet-ready** - The SmartPAC 2 is – a major benefit of upgrading! SmartPAC 2 comes from the factory ready for Ethernet connection. It connects like a workstation or similar network ready device. SmartPAC is set up for a Dynamic Host Configuration Protocol (DHCP) network, which automatically assigns IP addresses. If your network requires static IP addresses, Wintriss Tech Support can provide assistance to your network administrator.

When connected to your network, the press operator can use the SmartPAC 2 to send text messages to email, text-enabled beepers/cell-phones, etc. When your press needs the attention of maintenance, tooling, or other personnel, the operator simply selects the name of the person that he wants to contact and sends a message. The SmartPAC 2 can also send status and diagnostic information, including screen captures, to the Wintriss Tech Support Group – giving our already industry-best support staff even more tools to help you with your application and troubleshooting questions.

**SmartView** - SmartPAC 2's SmartView Web Interface allows you to view press status and other information from your Windows PC over the World Wide Web. Would you like to know how your presses are running when you are at home or on the road? This is a standard feature and no special software is needed all you need is a remote connection to your in-house network and IE 5.0 (or higher) web browser. Your information stays in your building and is secure as your network!

With SmartView, you can find out which presses are running, which presses are not, and why. SmartView calculates the percentage of job complete and the estimated time until job completion. SmartView can display detailed information about each press including a comprehensive, time and date-stamped log of the last 100 events and errors that occurred at each SmartPAC 2.

View a SmartView live demo: [www.smartpac2.com/SmartView/SmartViewMain.htm](http://www.swiftpage2.com/SpeClicks.aspx?X=2U0MGBMIE6FUG9EC00Y9WW)

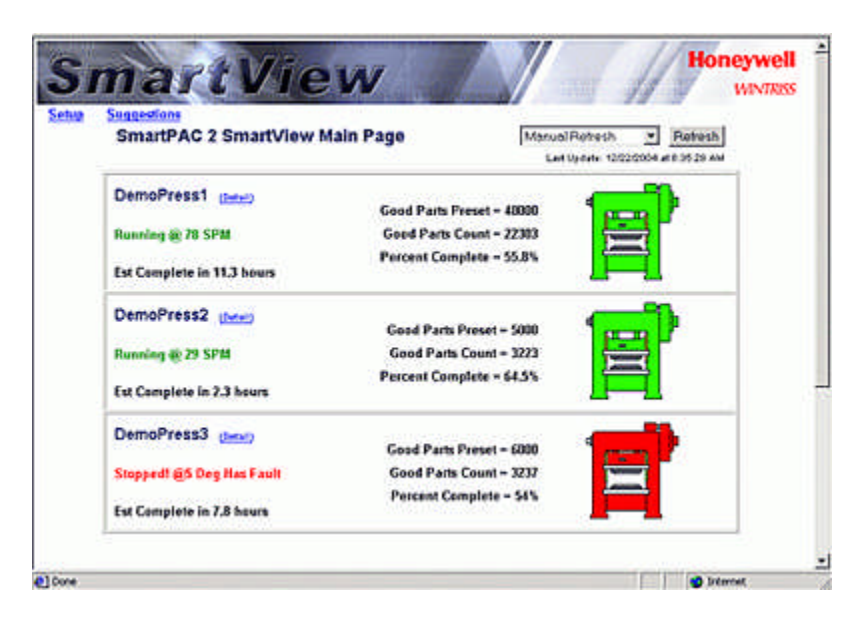

## **Send Remote Messages to the SmartPAC 2**

You can also send a text message to the press operator! Using SmartView, you can send short (up to 120 characters) messages from your desktop computer or web-enabled mobile device that is displayed on the SmartPAC 2's screen as a 'sticky' note.

The press operator can send text messages as well as diagnostic information, screen captures to e-mail recipients, or text-enabled pagers and cell-phones. When your press needs the attention of maintenance, tooling, or other personnel, the operator simply selects the name of the person that he/she wants to contact and sends the message.

The SmartPAC2 can also send detailed configuration, status, diagnostic information and even screen captures to the Wintriss Tech Support Group – giving our already industry-best support staff even more tools to help you with your application and troubleshooting questions.

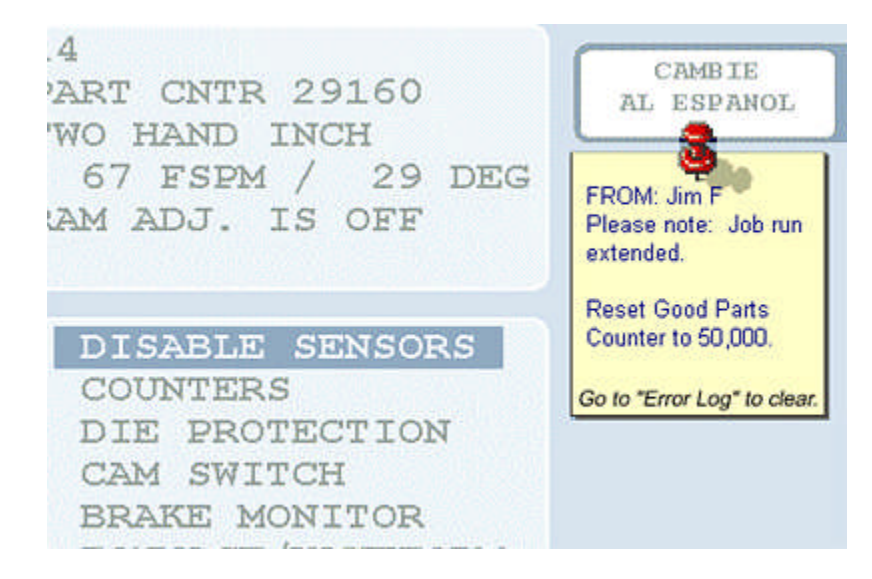

**SmartPAC 2 Backup -** An important feature for any programmable control system is the ability to backup the settings you've made for all of your jobs, as well as a means to restore the memory if the need arises. The SmartPAC 2 features three different methods to allow you to backup and restore the setup memory:

 If your SmartPAC 2 is on your network, you can use the built-in backup and restore capability. You simply specify a destination for the SmartPAC's memory files (usually a folder on a network server) and select 'backup' from the SmartPAC 2's Backup/Restore Control Menu. All of the tool number settings and initialization information for the SmartPAC 2 will be copied to that directory. The date of the last backup is also noted on the screen (this can be checked at any time). To restore settings, use the [SmartView Web](http://www.wintriss.com/automation/smartview.html) [Interface](http://www.wintriss.com/automation/smartview.html) to tell the SmartPAC 2 where to find the settings, and select "Restore". It's that simple.

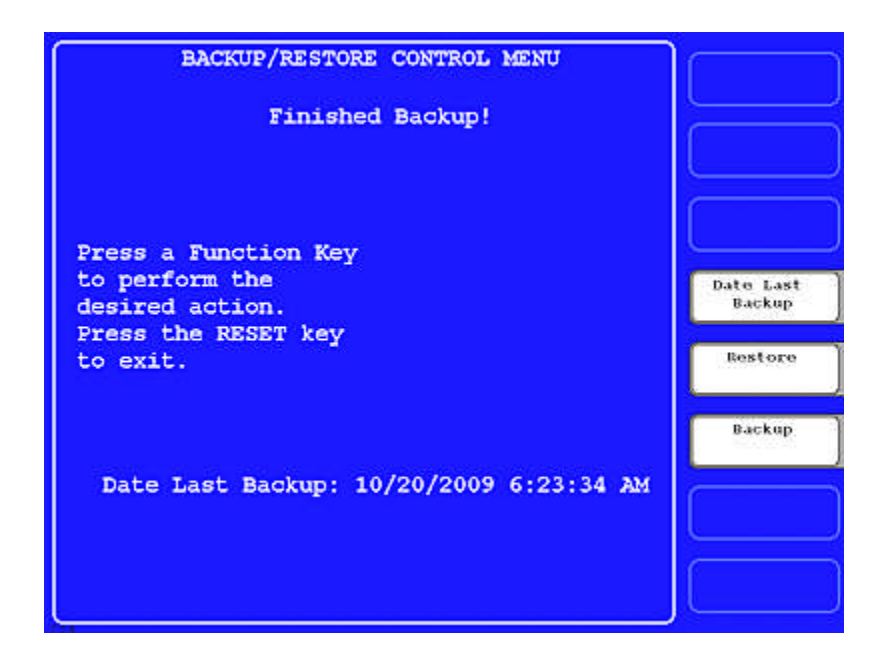

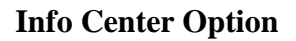

The Info Center option allows SmartPAC 2 to display setup sheets, drawings, photographs, and other information right at the press. The platform's flexibility allows you to display as much or as little information as you wish; you can display a simple text-only setup sheet or a full set of part drawings, press schematics, maintenance records, and more. There is no limit to the amount of information that can be displayed on the SmartPAC 2's screen.

## Eliminate paper setups

Improve setup accuracy as the correct job information is automatically retrieved/displayed

Show detailed setup procedures including photo's and/or drawings

Display as much information as you want

Maintain setup information in one location

Use your existing network infrastructure

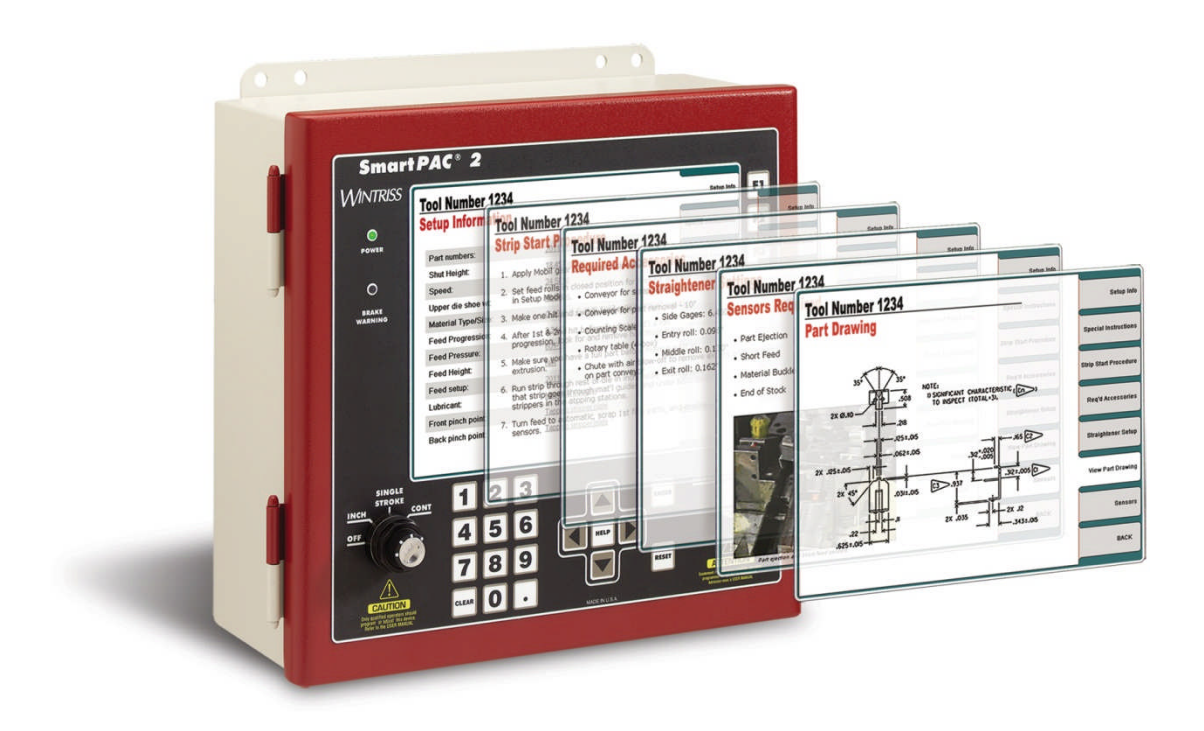

Get even more from your SmartPAC2 communications with LETS data collection and reporting software. OEE monitoring, real time production reporting using real data, and scheduling.

Learn more here: [http://www.production-resources.com/wintriss-line-efficiency-tracking](http://www.production-resources.com/wintriss-line-efficiency-tracking-software/)[software/](http://www.production-resources.com/wintriss-line-efficiency-tracking-software/)

> **Contact us for more information 800-863-3164 or e-mail [sales55@production-resources.com](mailto:sales55@production-resources.com)**